# Submitting an Academic Integrity Concern Form

Submitting an Academic Integrity Concern Form alerts the Office of Community Standards of a possible academic integrity concern that needs investigation.

## Access the Academic Integrity Concern Form

To access <u>The Academic Integrity Concern Form</u> at any time from your Brightspace course, click **Report Conduct and Plagiarism Concerns** from the *Tools* menu.

| ft  | COCE Model Course Fa             | ulty .                  |
|-----|----------------------------------|-------------------------|
| Cou | rse Menu 🗸 Tools 🗸 mySNHU        | Online Student Services |
|     | Advisor Lookup                   |                         |
|     | Calendar                         |                         |
|     | Classlist                        |                         |
|     | Course Admin                     |                         |
| L   | ePortfolio                       |                         |
| Т   | Faculty Activity Dashboard       | y, click HERE!          |
| N   | MyCoursEvals                     |                         |
|     | Report Conduct and Plagiarism Co |                         |

# Complete the Academic Integrity Concern Form

- 1. Complete the *Background Information*.
  - a. Use your full name.
  - b. In the *position/title* field, type "Instructor" or "Faculty".
  - c. In the *Reporter's ID number* field, type in your Workday ID. If you don't know this number, you can find it by logging into Workday and going to the *Job Details* area of your profile page.
  - d. Use your full SNHU email address. For example, i.instructor@snhu.edu.
  - e. Select Academic Integrity from the Nature of this report drop-down menu.
  - f. Provide the date
  - g. Select Online Course from the Location of Incident drop-down menu.
  - h. Enter your course information. Be sure to provide the course *and* section number. For example, ACC-201-x1234. This is necessary in order for the Community Standards Mangers to complete their investigation.

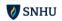

| Background Information            |                       |
|-----------------------------------|-----------------------|
|                                   |                       |
| Your full name (required):        | First and Last        |
| Your position/title:              | Faculty               |
| Reporter's ID number:             | #######               |
| Your SNHU email address:          | i.instructor@snhu.edu |
| Nature of this report (Required): | Academic Integrity •  |
| Today's Date (Required):          | mm / dd / yyyy        |
| Location of incident (Required):  | Online Course •       |
| Course and Section Number:        | ACC-201-X1234         |
|                                   | Learn more            |

- 2. Complete the *Involved Parties* section.
  - a. You will need the student's full name and ID number. The ID number can be found in the *Brightspace Classlist,* available in the *Tools* section via the Navbar menu in your course .
  - b. If you are concerned that a student may have inappropriately collaborated with, or copied from, another student, and you can identify that student, click **Add Another** and provide that student's information as well.

| nvolved Parties<br>lease list the student, your | self, and any other involved parties (ins                  | tructor, student, advisor/coach, staff member, classmate, etc.). |  |
|-------------------------------------------------|------------------------------------------------------------|------------------------------------------------------------------|--|
| Name<br>Instructor Full Name                    | Role (Student, Instructor, Advisor,<br>etc.)<br>Instructor | ID Number<br>#######                                             |  |
| Name<br>Student Full Name                       | Role (Student, Instructor, Advisor,<br>etc.)<br>Student    | ID Number<br>#######                                             |  |
| Add another party Remove la                     | ist party                                                  |                                                                  |  |

- 3. In the *Questions* section, select **Suspected Cheating** or **Suspected Plagiarism**.
  - a. **Suspected Cheating:** Using another student's work, downloading a paper from the web, or utilizing Artificial Intelligence to complete their work.
  - b. Suspected Plagiarism: Using outside sources without providing proper attribution.

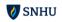

| Questions                                                             |                                         |                              |  |  |  |  |
|-----------------------------------------------------------------------|-----------------------------------------|------------------------------|--|--|--|--|
| Please let us know the nature of your concern: (Check all that apply) |                                         |                              |  |  |  |  |
|                                                                       |                                         |                              |  |  |  |  |
| Student Conduct/Behavioral Issues                                     |                                         |                              |  |  |  |  |
| Inappropriate In-Person Behavior                                      | Dating Violence                         | Sexual Violence              |  |  |  |  |
| Inappropriate Language: Discussion                                    | Domestic Assault                        | Stalking                     |  |  |  |  |
| Post/Assignment                                                       | Sex/Gender Harassment                   | Other Conduct/Behavior Issue |  |  |  |  |
| 🗌 Inappropriate Language: Email/Telephone                             | Inappropriate Language: Email/Telephone |                              |  |  |  |  |
| Communication                                                         |                                         |                              |  |  |  |  |
|                                                                       |                                         |                              |  |  |  |  |
| Academic Integrity Issues                                             |                                         |                              |  |  |  |  |
| Suspected Cheating                                                    | Suspected Self-Plagiarism               | Other Academic Misconduct    |  |  |  |  |
| Suspected Plagiarism                                                  | Unauthorized Collaboration              |                              |  |  |  |  |

- 4. Complete the text fields below. Note that all involved parties may have access to this form.
  - a. Provide a detailed description of the concern, while maintaining objectivity. State specifically *why* you believe the submission is problematic. If you believe content was copied from the web, be sure to include the web address of the sourced material.
  - b. In the *What actions have you taken...* field, include any actions taken to date. This could include entering a zero, communicating with the student, etc.
  - c. In the *For Academic Integrity Concerns*... field, enter the specific location of the assignment in question. This includes the assignment name and module number.

| issue involves a | rtificial intelligence-re | ated sources (Chat   | GPT, Bard, etc.) p | ease explain ho | w in this section. (F | Required) |  |
|------------------|---------------------------|----------------------|--------------------|-----------------|-----------------------|-----------|--|
|                  |                           |                      |                    |                 |                       |           |  |
|                  |                           |                      |                    |                 |                       |           |  |
|                  |                           |                      |                    |                 |                       |           |  |
|                  |                           |                      |                    |                 |                       |           |  |
|                  |                           |                      |                    |                 |                       |           |  |
| What actions ha  | ive you taken to attem    | pt to resolve this p | roblem? (Required) |                 |                       |           |  |
|                  |                           |                      |                    |                 |                       |           |  |
|                  |                           |                      |                    |                 |                       |           |  |
|                  |                           |                      |                    |                 |                       |           |  |
|                  |                           |                      |                    |                 |                       |           |  |
|                  |                           |                      |                    |                 |                       |           |  |
|                  |                           |                      |                    |                 |                       |           |  |
|                  |                           |                      |                    |                 |                       |           |  |
| For Academic I   | ntegrity Concerns, ple    | ase provide the ass  | signment name ar   | d module numbe  | Pr.                   |           |  |
| For Academic I   | ntegrity Concerns, ple    | ase provide the ass  | signment name ar   | d module numbe  | er.                   |           |  |
| For Academic I   | ntegrity Concerns, ple    | ase provide the ass  | ignment name ar    | d module numbe  | er.                   |           |  |

#### Attach Supporting Documents

Attach all artifacts that support your concern. Necessary documentation includes: *Turnitin* Current view, downloaded copy of the student's initial submission, screenshots of any source material (for example, website(s) you believe were copied from,) and any related communication between you and the

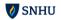

student. If a student admits via email about what may have occurred, please attach the email thread in its original format.

Follow the steps below to attach files:

1. Click the Choose Files button.

| Supporting Documentation                                                                                                    |         |  |  |  |  |
|----------------------------------------------------------------------------------------------------|---------|--|--|--|--|
| Please attach all supporting documents that you have. (All contested papers & originality reports MUST be submitted, click and drag email admissions to your desktop and attach to this form, discussion board posts captured using the Microsoft Snipping Tool, etc.) Cut/pasted discussion board posts and emails cannot be accepted as they must be submitted per the instructions above. 5GB |         |  |  |  |  |
| maximum total size. Attachments require time to upload, so please be patient after submitting this form. Choose files to upload Choose                                                                                                    | e Files |  |  |  |  |

2. Select the appropriate file on your computer and click **Open.** (Below is an example)

| ۏ File Upload                                                                      |                                                    |     |                |             |        | ×      |
|------------------------------------------------------------------------------------|----------------------------------------------------|-----|----------------|-------------|--------|--------|
| $\leftarrow$ $\rightarrow$ $\checkmark$ $\uparrow$ $\square$ $\rightarrow$ This PC | C > Desktop >                                      | √ Ū | Search Desktop |             |        | 0      |
| Organize 🔻 New folder                                                              |                                                    |     |                | ■<br>■<br>■ |        | ?      |
| Creative Cloud Fil                                                                 | Webinar plan<br>Microsoft Word Document<br>12.6 KB | t   |                |             |        | ^      |
| 3D Objects                                                                         | week 3fb<br>Microsoft Word Document<br>11.6 KB     | t   |                |             |        | ł      |
| Commente Y                                                                         |                                                    |     |                |             |        | ~      |
| File name:                                                                         | webinar plan                                       | ~   | All Files      |             |        | $\sim$ |
|                                                                                    |                                                    |     | Open           |             | Cancel |        |

3. Repeat as needed to add additional files.

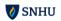

## Submit the Form

- 1. Double check that all areas of the form are completed fully and accurately.
- 2. If you would like to receive a copy of the report, click the checkbox next to *Email me a copy of this report.*
- 3. Click Submit report.

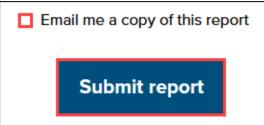